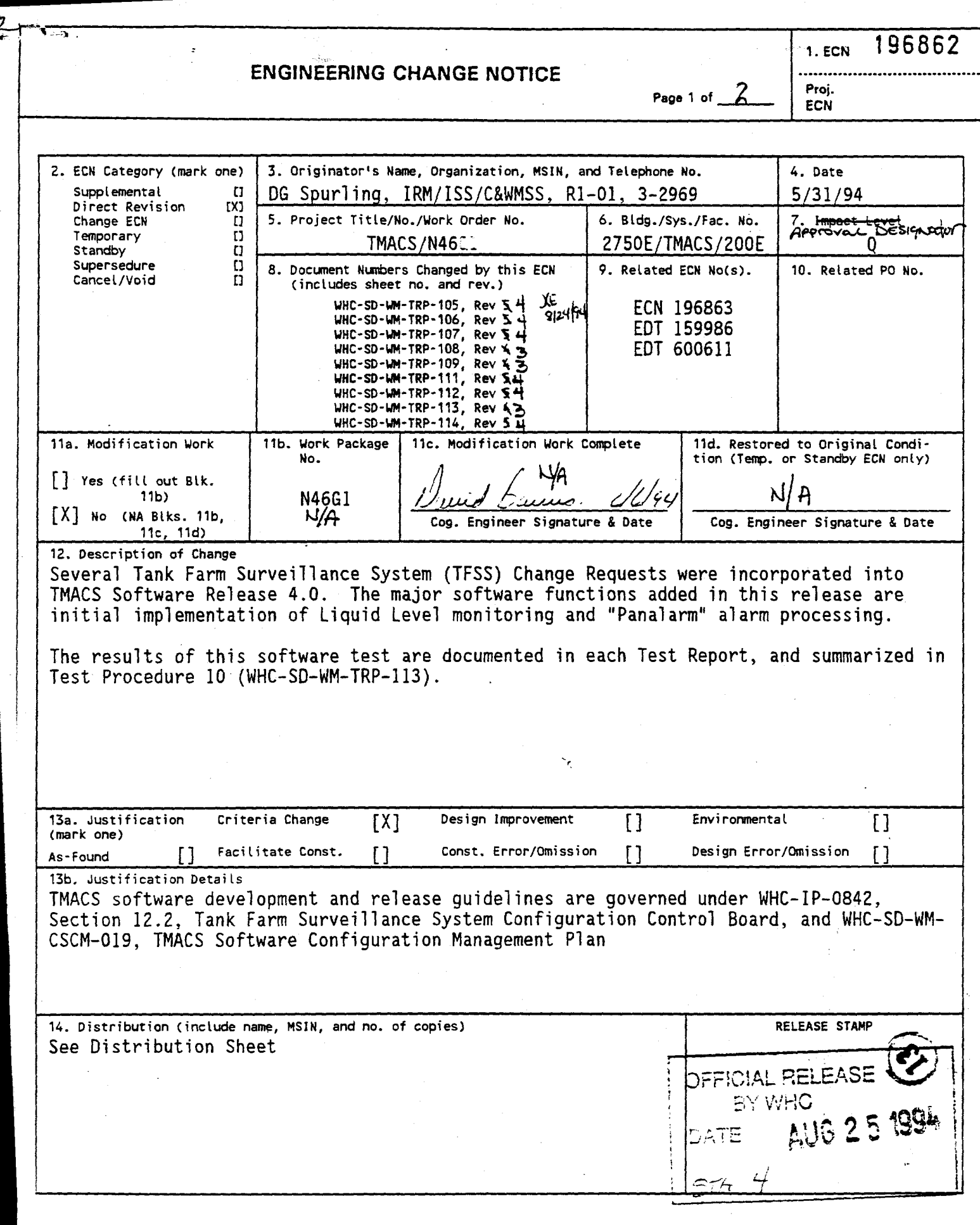

A-6000-135 (01/93) WEF067 **EWSTER STRIBUTION OF THIS DOCUMENT IS UNLIMITED** 

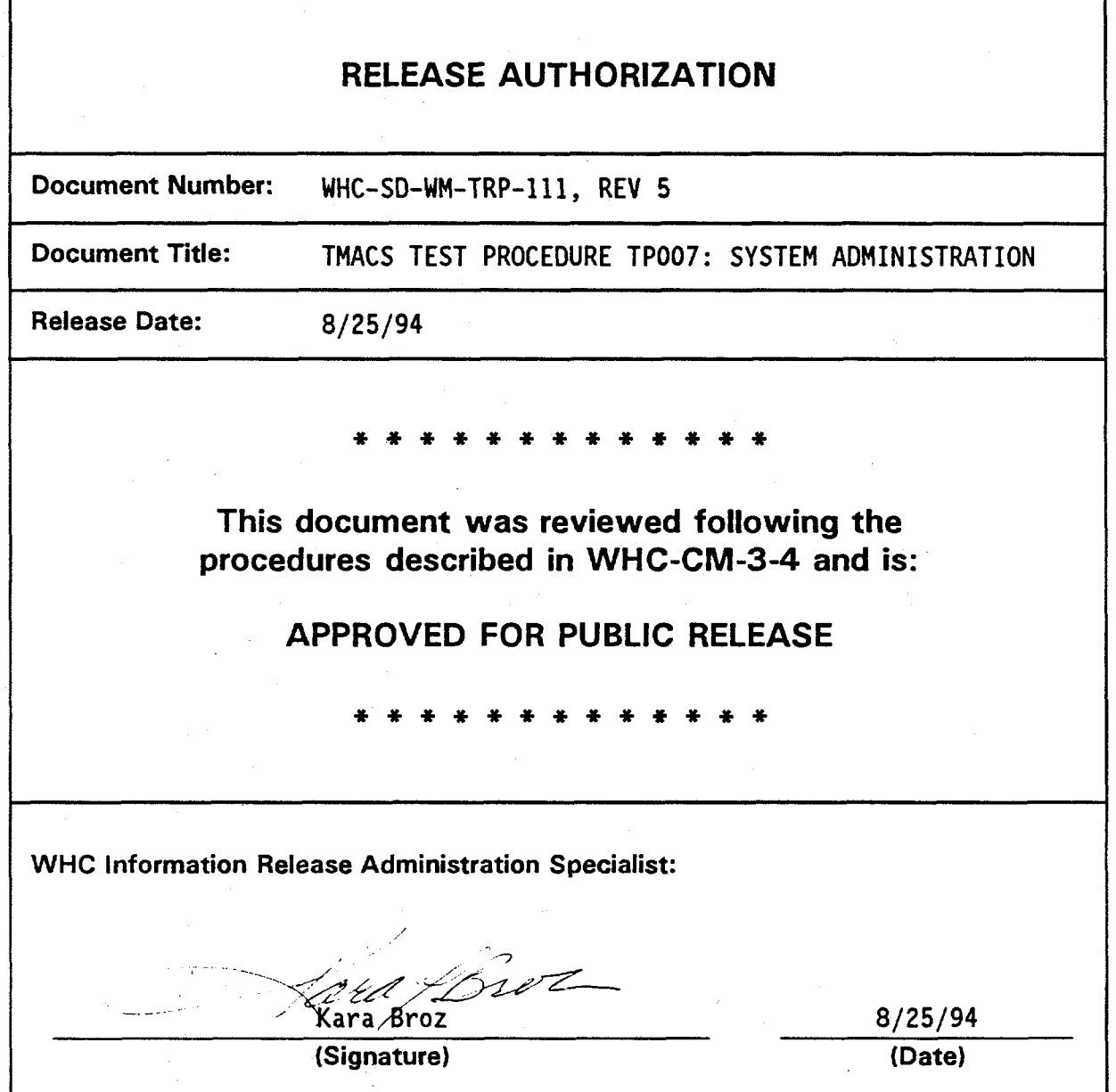

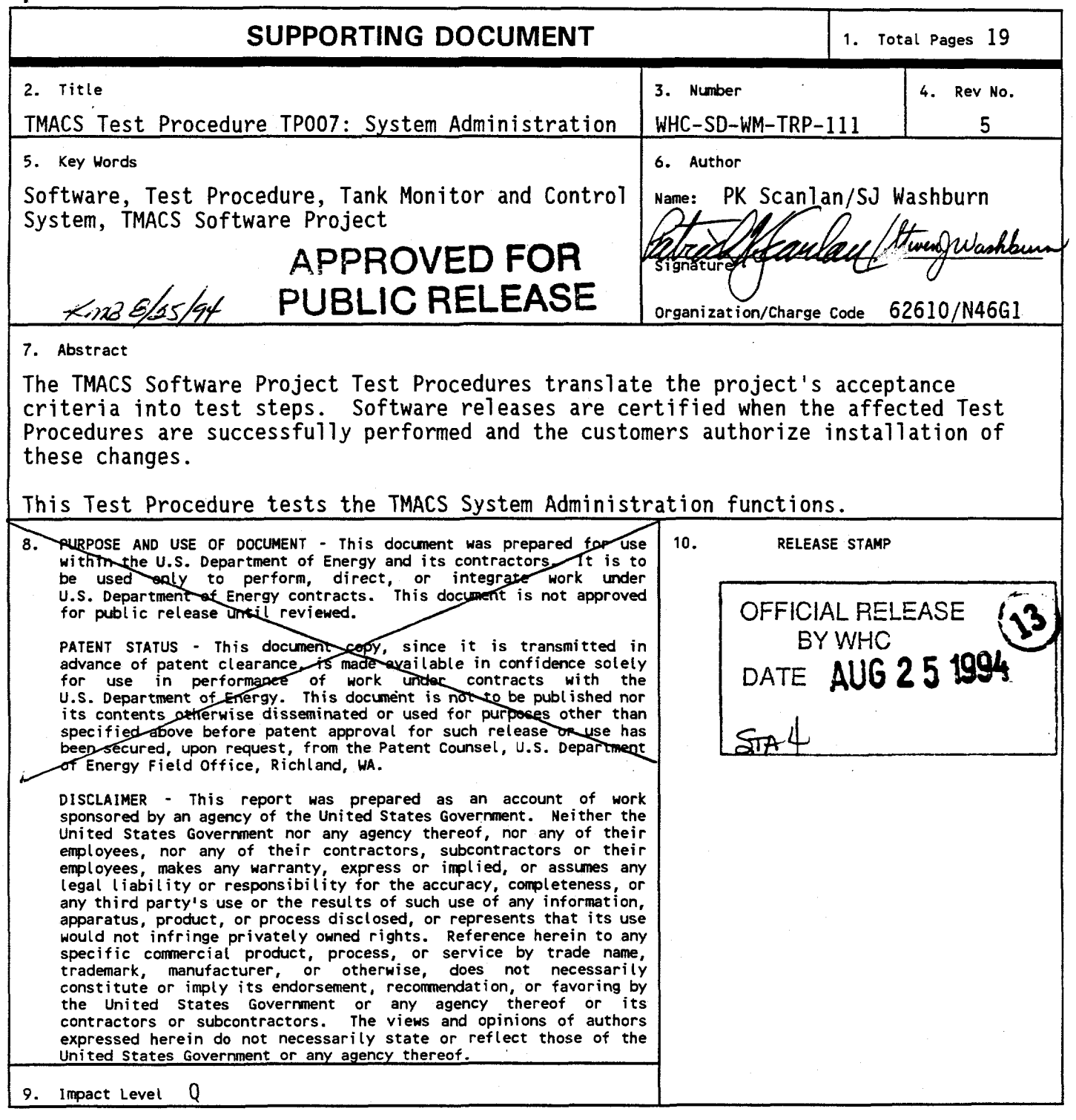

**A-6400-073 (11/91) <EF> WEF124** 

DISTRIBUTION OF THIS DOCUMENT IS UNLIMITED

**MASTER** 

**RECORD OF REVISION** 

WHC-SD-WM-TRP-111 | Page 1

(2) Title

i

Tank Monitor And Control System (TMACS) Software Project, Release 4.0 Test Procedure TP007, System Administration

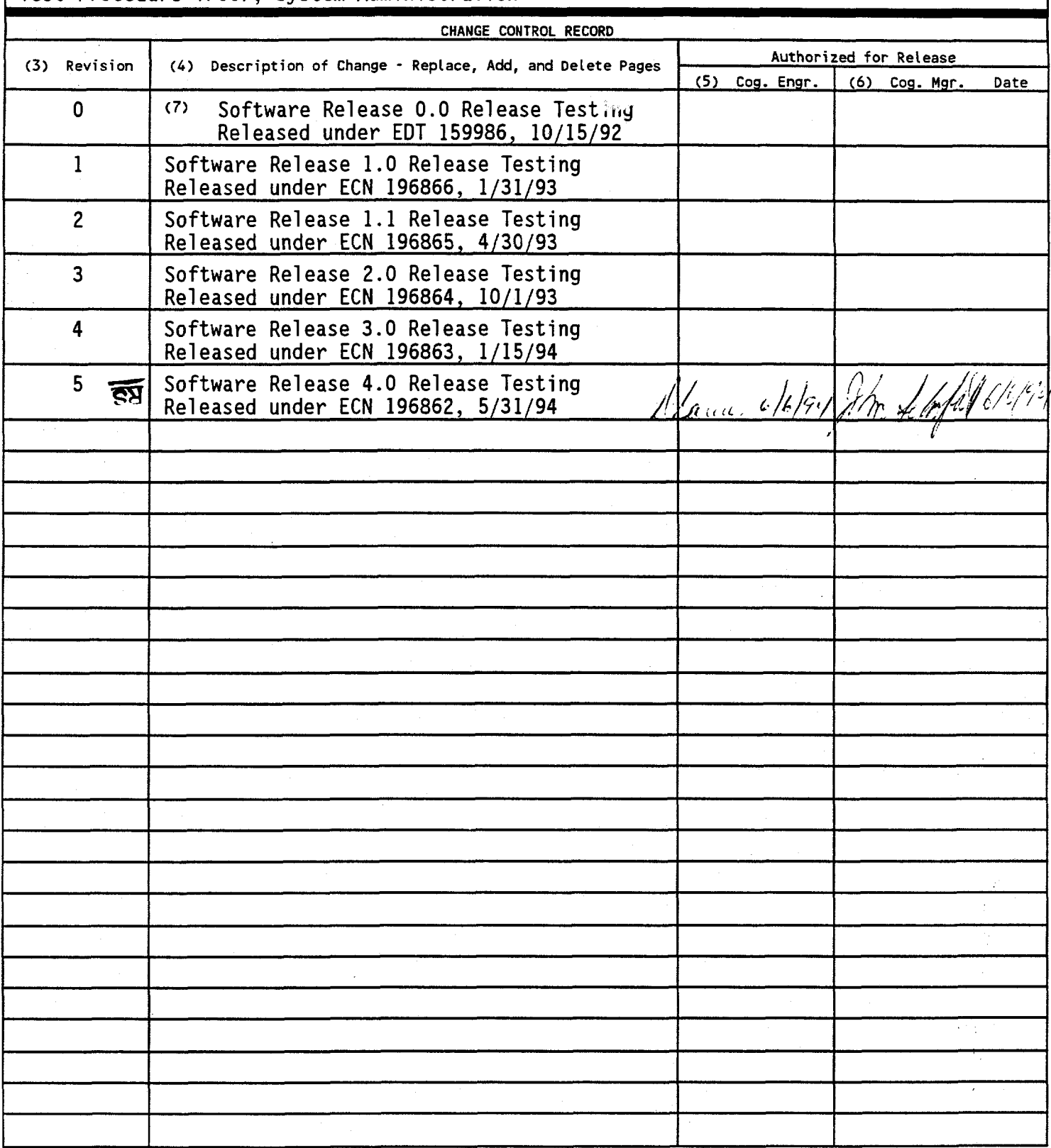

May 24, 1994

TP007 Rev 5

### **<sup>T</sup> ANK MONITOR AND CONTROL SYSTEM**

### **(TMACS)**

### **SOFTWARE PROJECT**

### **TEST PROCEDURE TP007:**

### **TMACS SYSTEM ADMINISTRATION/SECURITY**

### Patrick Scanlan **Steven Washburn Ryan Seghers**

### **IRM Chemical & Waste Management Software Support**

SIGN OFF: */!/. Zu^f^r k-7-%*  CC Scaief TMACS Program Engineer **^ /»Q C/L- — < signature**  *O.i^uJ />*  signature *^ /*   $E - 7 - 94$  $\frac{1}{5}$   $\frac{1}{2}$   $\frac{1}{7}$   $\frac{1}{7}$ **DA Barnes TMACS Cognizant Engineer**  *I* **W** *M*<sub>0</sub>*HAN For K.N*, *I M*<sup>2</sup> signature signature *A N*<sup>2</sup> *M*<sup>2</sup> dv <sup>3</sup> signature Date *jkyh*  **' X ^ f/^i/ ->** *\1\*  Date <u>lac</u> **WJ Jones IRM Software V&V**  *A<sub>4</sub> --<i>A<sub>4</sub> r line*<br> *G* Spurling TMACS *d*roje **signature Date**   $\frac{b}{c}$ **<sup>2</sup> W <sup>&</sup>gt; DG Spurting" TMACS Broject Manager Date**  *&r/9f-***Bass IRM Manager** Date *Deterministics Construction**Date Date* 

May 24, 1994 **TP007** Rev 5

### **1.0 TEST ITEMS**

This test addresses the System Administration and Security requirements of TMACS. The test is composed of the following test cases:

### Table 1. Test Cases

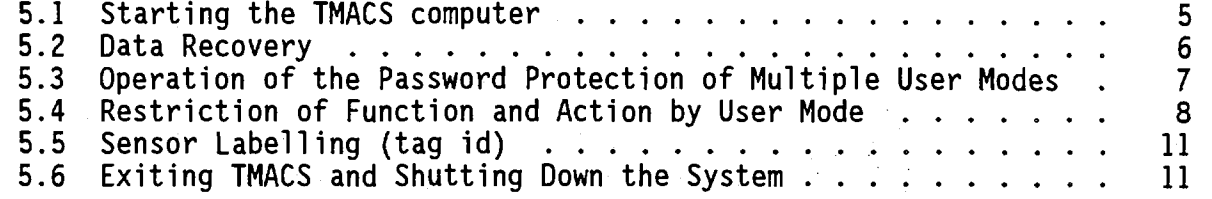

#### **2.0 ACCEPTANCE CRITERIA AND REQUIREMENTS**

The following acceptance criteria are from Section 7.0 of the TMACS Software Project: Acceptance Criteria. The Test Cases that satisfy these criteria are listed after each criteria item.

- 2.1 Sensors shall reference tag ID as supplied by the customer. Tag ID shall be up to 30 characters, with a description field of up to 40 characters. **See Test Case 5.5**
- 2.2 Provide multiple security levels that are password protected. **See Test Case 5.3**
- 2.3 Provide System Administrator the ability to assign the security level to access or modify various functions or actions, such as:
	- 2.3.1 tag create, delete, or modify
	- 2.3.2 graphics modification
	- 2.3.3 trend define or modify
	- 2.3.4 historical logging
	- 2.3.5 active/inactive point status
	- 2.3.6 active/inactive station polling
		- **See Test Case 5.4**
- 2.4 Provide ability to "warm boot" TMACS using backup data from "snapshot" taken once per shift. **See Test Case 5.2**

**Note that this requirement is affected by the Change Request number 92-065 (see below) which allows for other data recovery methods. Also note that Test Procedure 5 tests the logging of the data used by the Data Recovery utility.** 

May 24, 1994 **TP007** Rev 5

2.5 Provide capability to backup TMACS data (in the form of the TMACS "snapshot" file) to tape, once per day.

**Note: TMACS currently logs data to disk daily, and fulfillment of the requirement to copy this log to tape is deferred to a later release.** 

The following Change Requests were incorporated into this or a previous software release:

- 92-015 Implement.a "secured" G2, with the necessary user and developer modes. **See Test Case 5.3**
- 92-019 Implement TMACS User startup and shutdown for SPARCstation, UNIX, G2, and TMACS application. **See Test Cases 5.1 and 5.6**
- 92-067 Install Restricted-Use G2 software on production workstation; make any necessary software changes to work in this version of the software. **See Test Case 5.3**
- 92-065 Install Data Recovery module, and implement data logging for use by this Data Recovery utility. **See Test Case 5.2**

#### **3.0 TESTER INFORMATION**

The TMACS system is an application built using the G2 Real-Time Expert System. The instructions for using the mouse and mouse buttons are given below.

The majority of user control of the system involves pointing at objects on the computer screen using the POINTER. The pointer is an arrow that is pointing to the upper left of the screen. When a user moves the mouse, the pointer moves on-the screen.

The G2 system treats the left and right mouse buttons as if they were a single button. Whenever the use of a mouse button is required the user is free to use either of these buttons.

The following terms are used to describe actions performed with the mouse:

- To click on an object, first move your mouse so that the screen pointer rests on the object. Then, press the mouse button and release immediately without moving the mouse.
- To DRAG an object with the mouse, first move the mouse so that the screen pointer rests on the object. Then, press the mouse button and move the

May 24, 1994 **TP007** Rev 5

mouse without releasing the button. The object moves along with the screen pointer as you move the mouse. Release the button when the object is in the desired place.

Three keyboard commands may be helpful to use in conjunction with this Test Procedure. If the screen becomes unreadable or objects overwrite each other the screen can be redrawn by typing Control-C. To test the password protection of user modes, type Control-Y to bring up the user mode selection screen. When editing text using any G2 text edit box, Control-X erases all text appearing before the cursor.

#### **4.0 PRE-TEST INSPECTION AND SETUP REQUIREMENTS**

This test procedure uses the software developed for production use, and can be identified as "/home/G2/TMACS/prod/TMACS\_Release x\_x.KB" (where x\_x refers to the current revision number, with only one file in the directory matching the template), "/home/G2/BRIDGE/ACR0MAG/acromag\_brg" (which is the Acromag driver), "/home/G2/BRIDGE/PANALM/panalm\_brg" (which is the Panalarm driver) and "/home/G2/BRIDGE/PRINTER/printer brg" (which is the alarm printer driver). The TMACS Software Engineer participating in the test shall demonstrate this. In this test this software will automatically be installed and executed.

For Data Recovery testing, you must make sure that there are history files to read. The current day's files must be located in /TMACS\_disk/G2-SACS/CURRENT and all previous day's files must be put in: /TMACS\_disk/G2-SACS/HIST0RY The files must be named: 'continuous sensor history<sup>-1993</sup> mmdd.ascii' and discrete sensor history 1993\_mmdd.ascii'. Also, you must make sure that there are around 5,000 lines of data (between all the files) because the Data Recovery utility must run long enough for several test steps to be performed, and also part of the test involves waiting for the utility to complete reading all of the data.

# May 24, 1994

## **5.0 TEST STEPS WITH EXPECTED RESULTS**

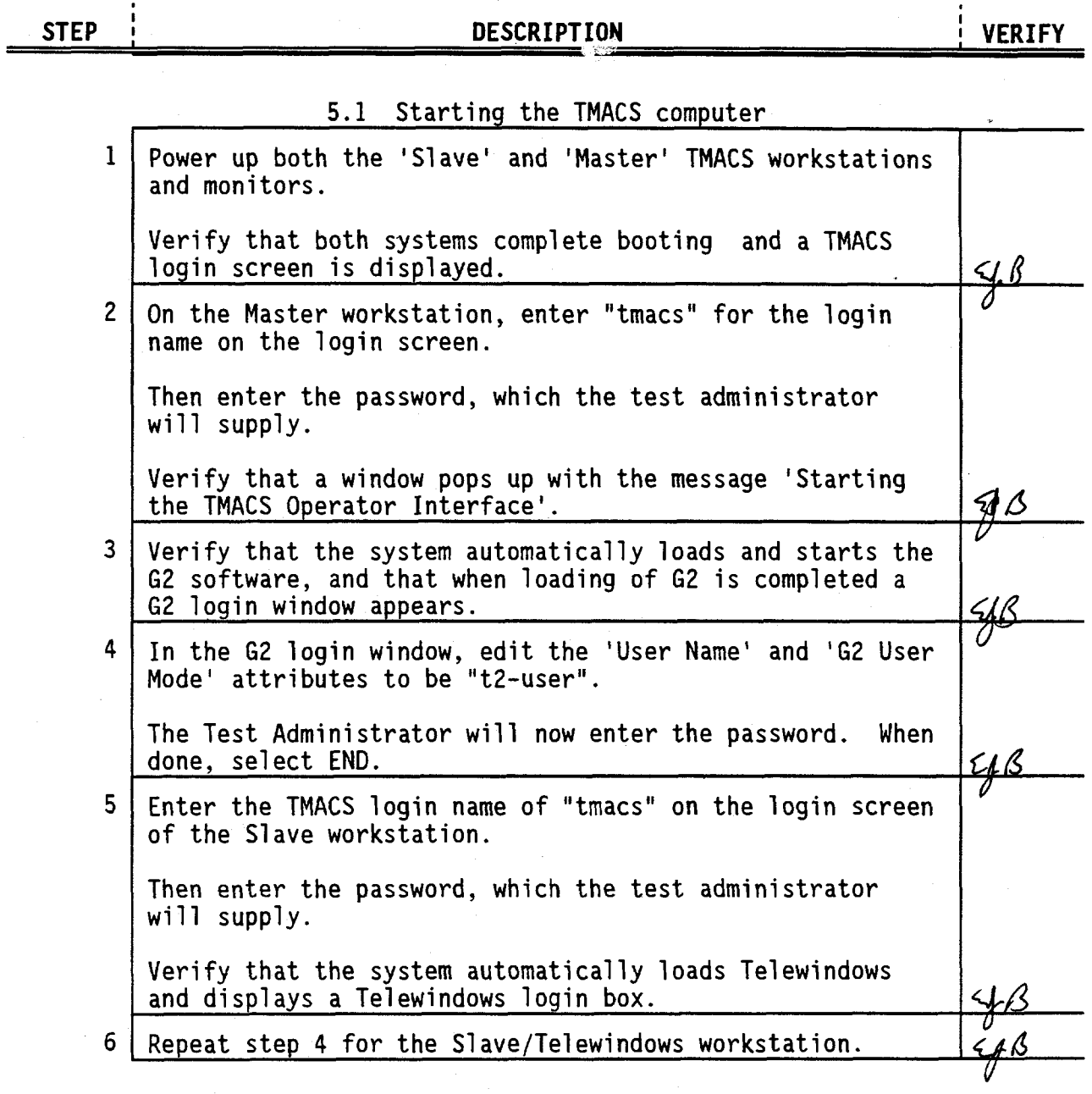

May 24, 1994

 $\pmb{\zeta}$ 

TP007 Rev 5

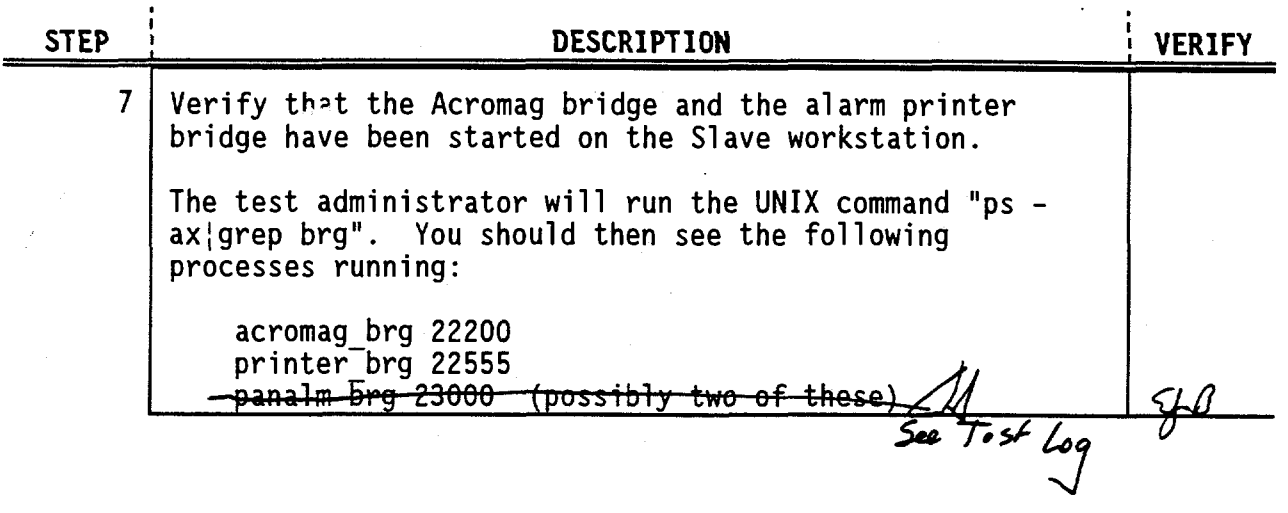

# 5.2 Data Recovery

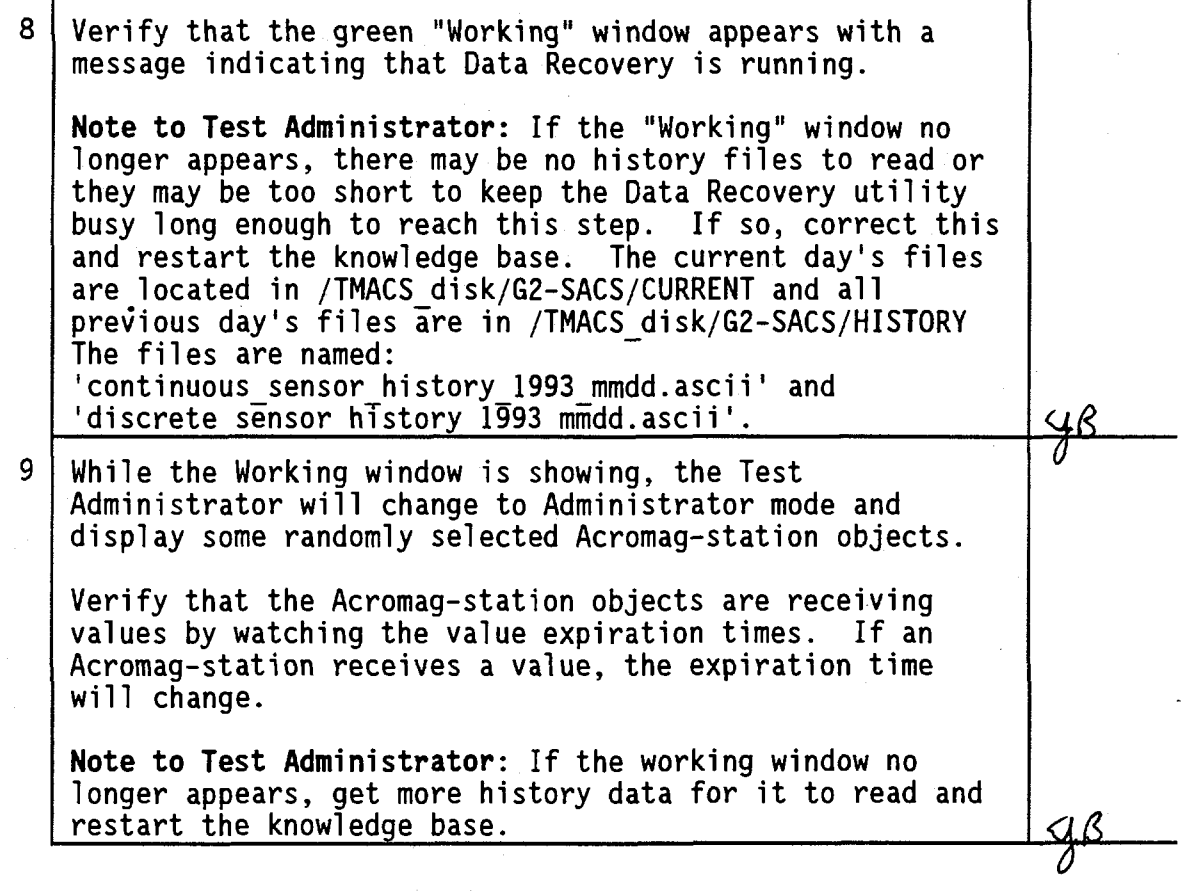

May 24, 1994

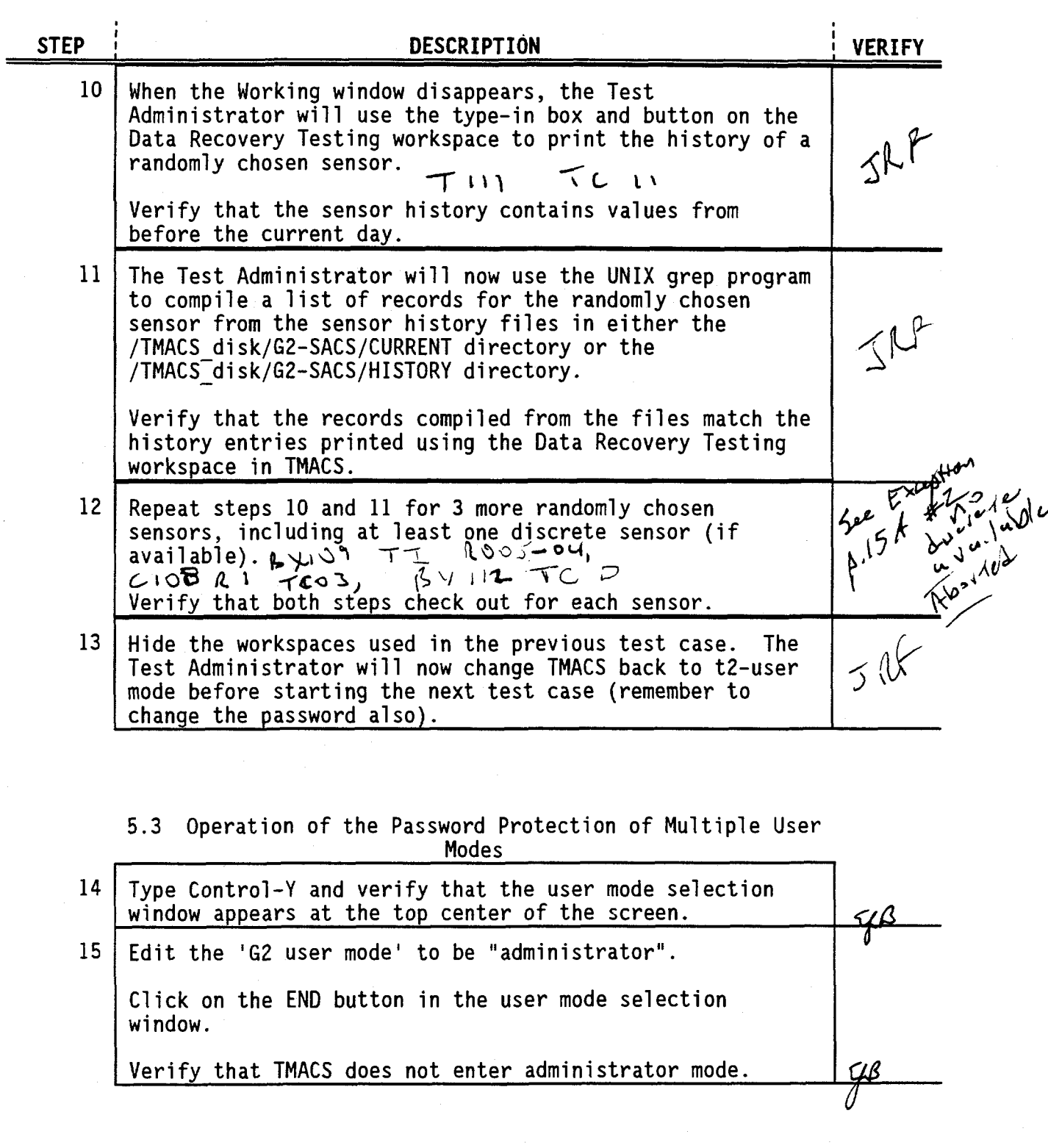

May 24, 1994

# TP007 Rev 5

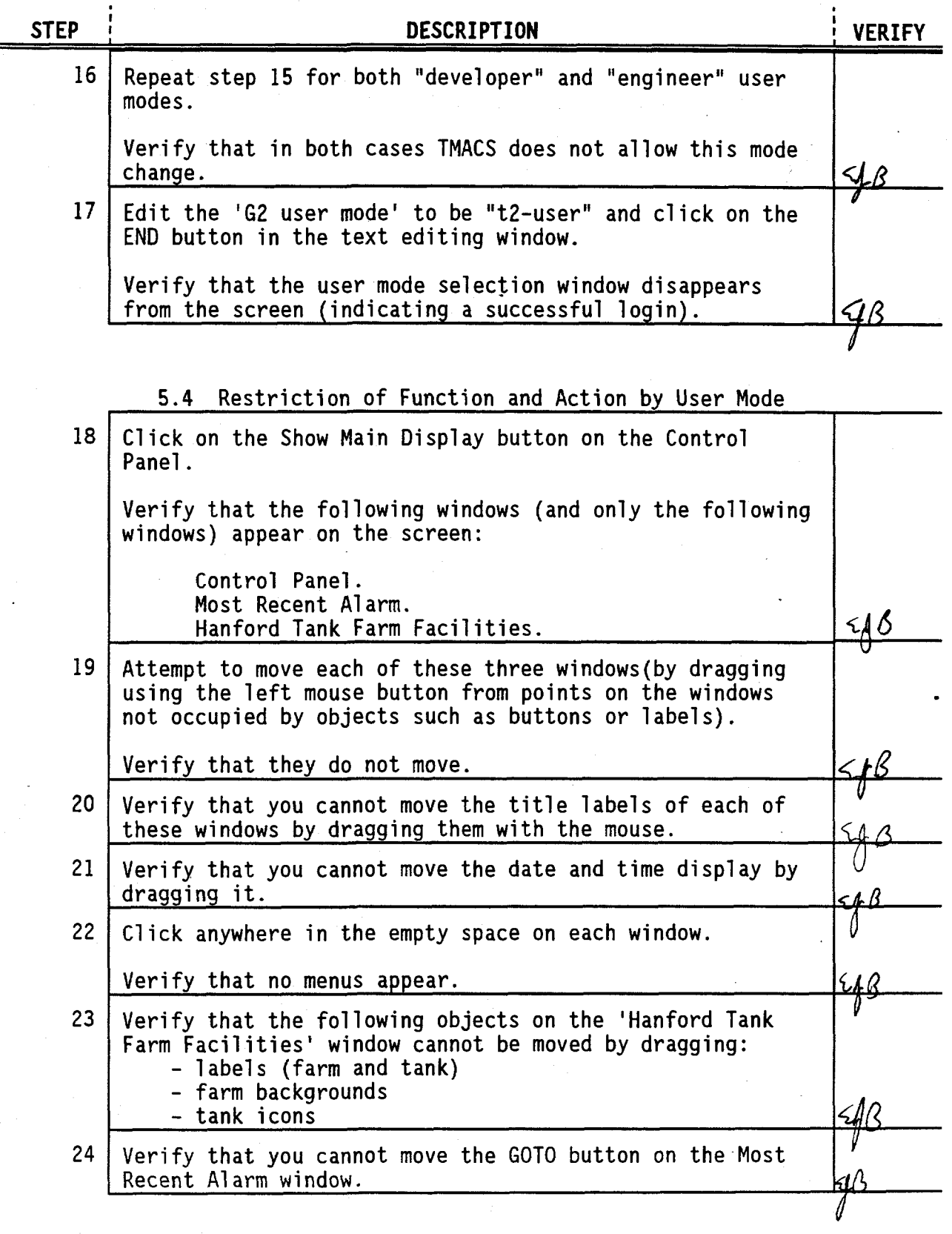

May 24, 1994

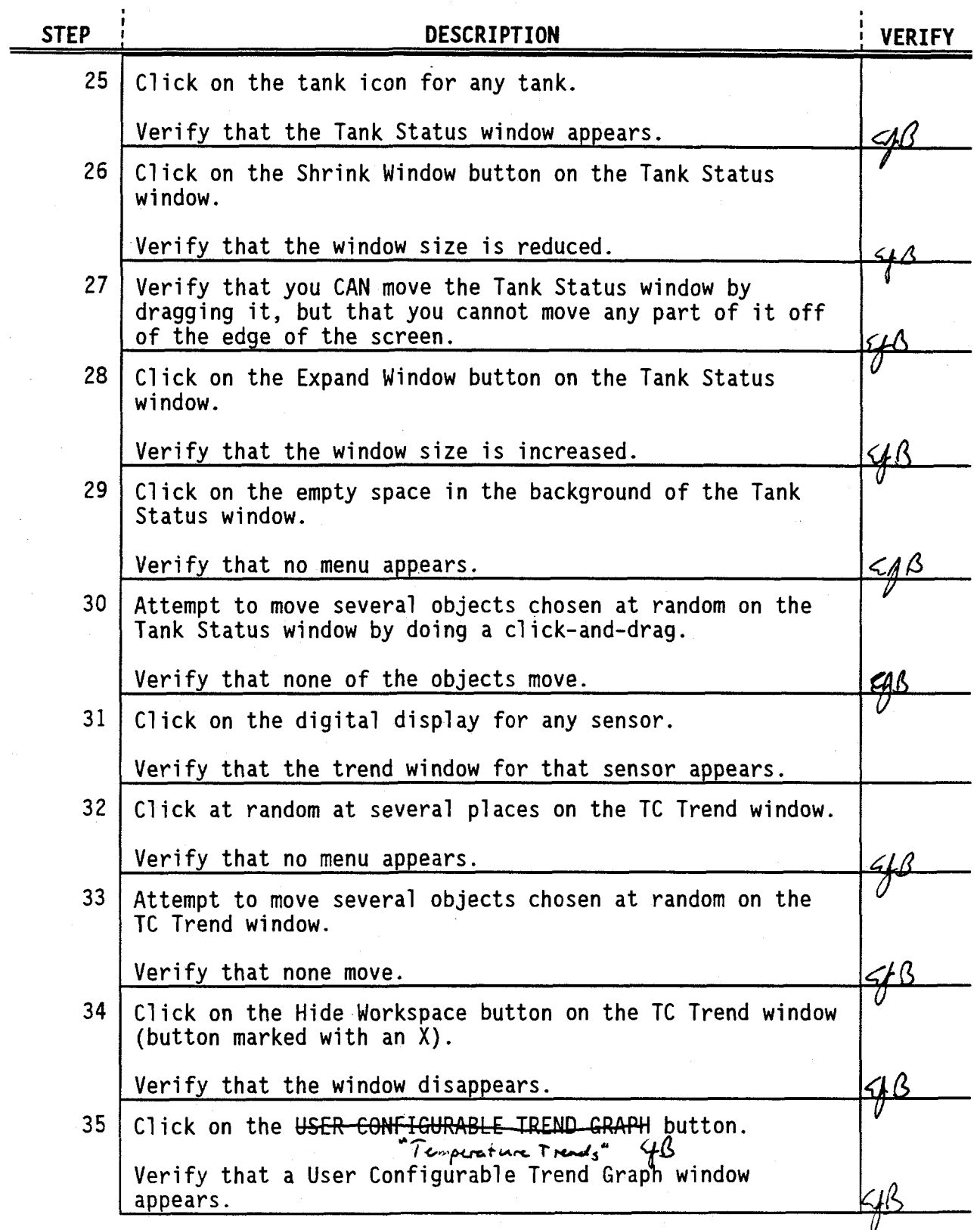

May 24, 1994

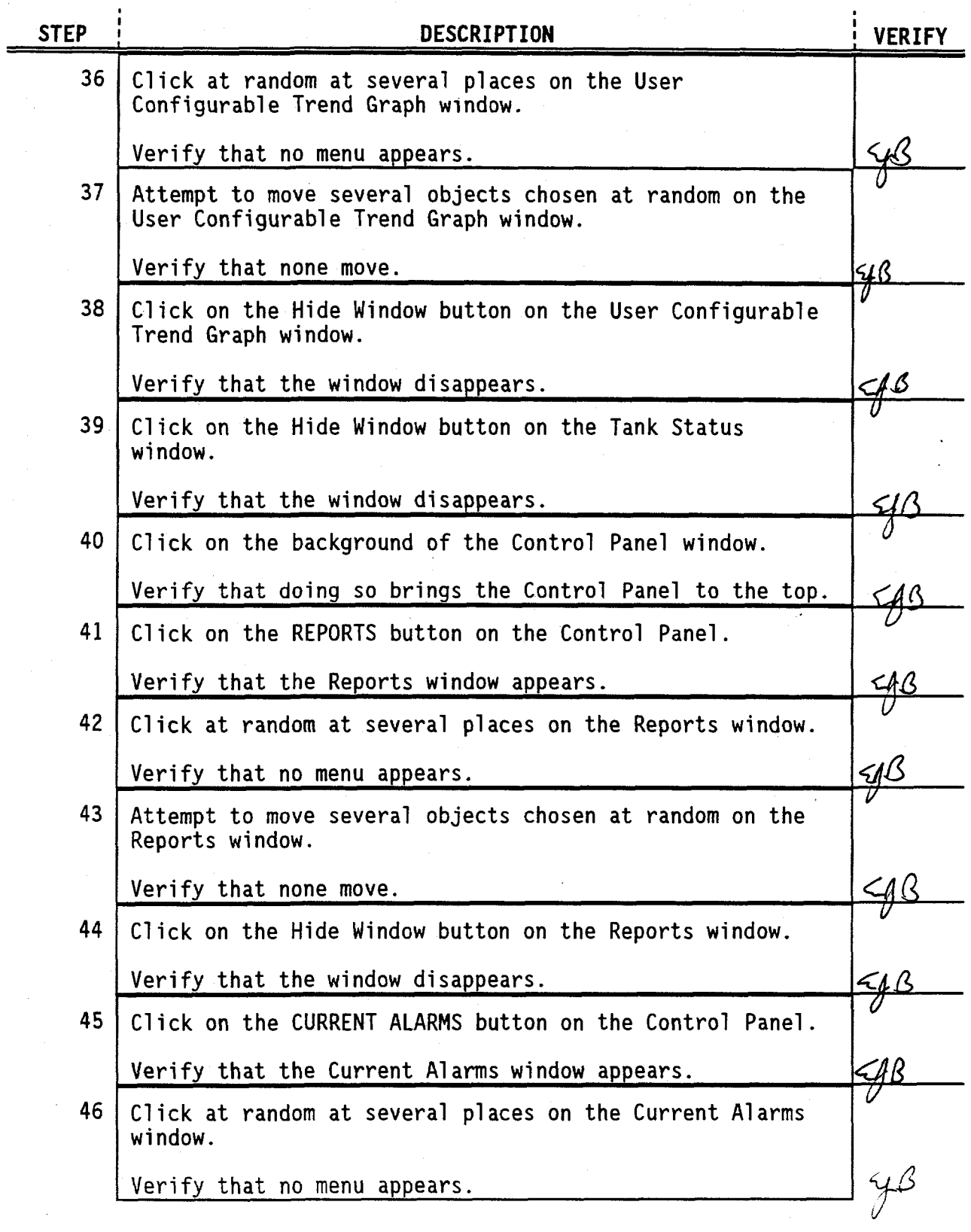

May 24, 1994

TP007 Rev 5

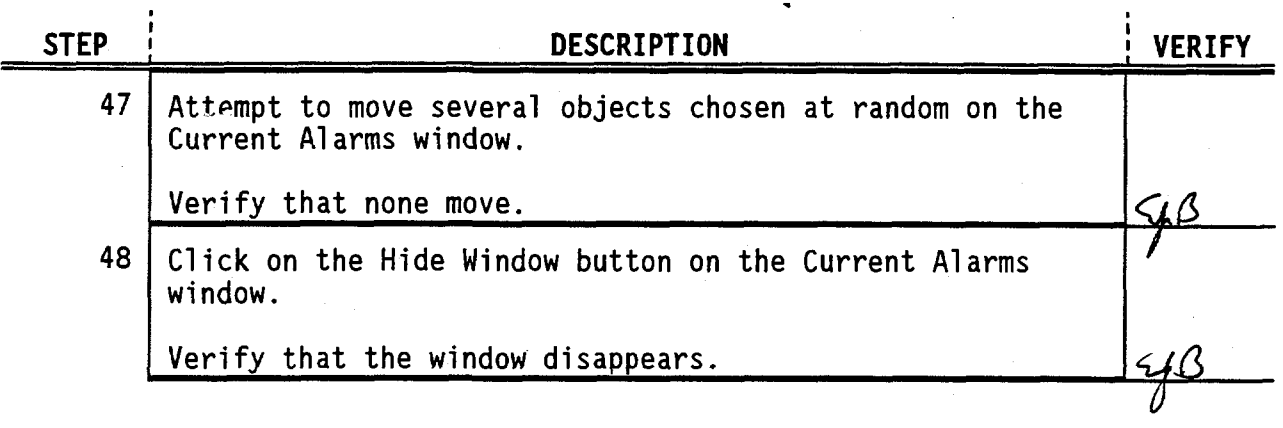

5.5 Sensor Labelling (tag id)

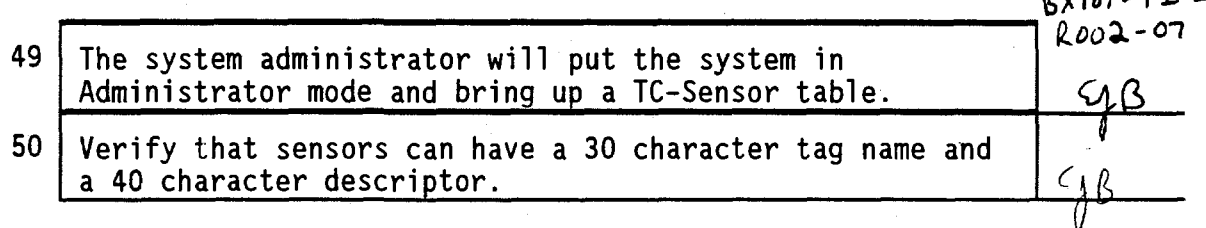

5.6 Exiting TMACS and Shutting Down the System

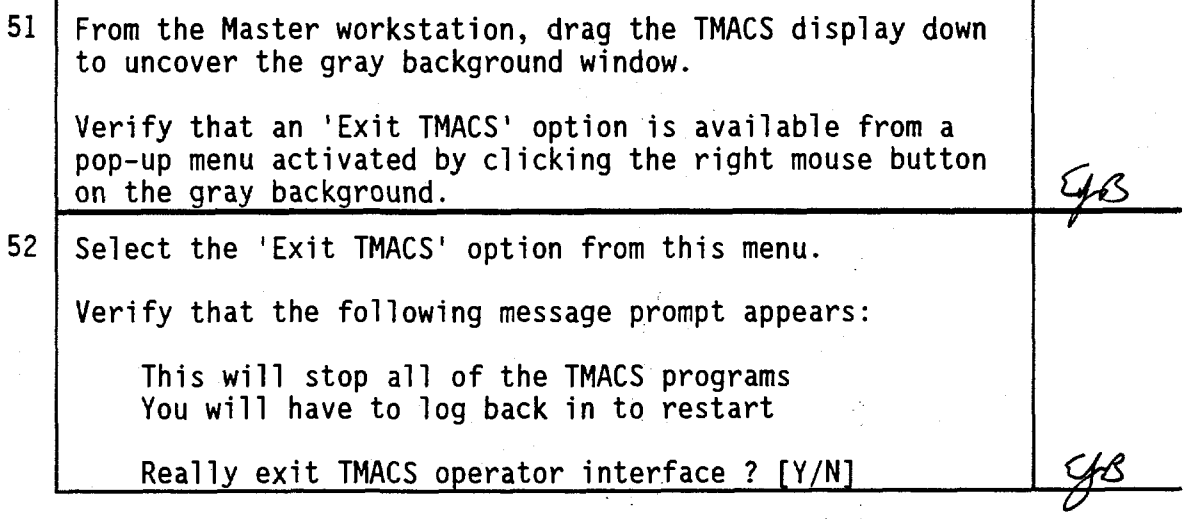

May 24, 1994

TP007 Rev 5

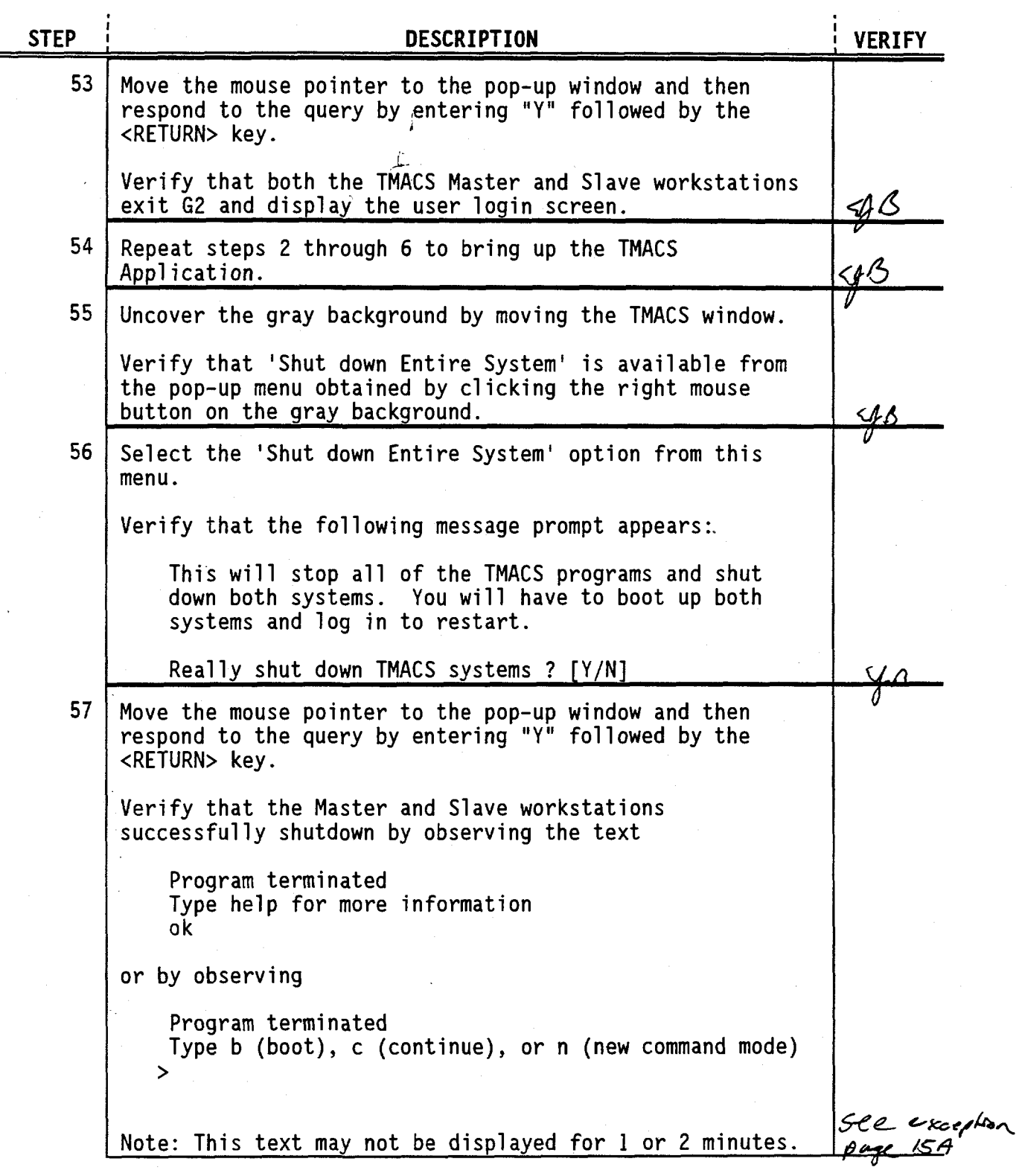

May 24, 1994

TP007 Rev 5

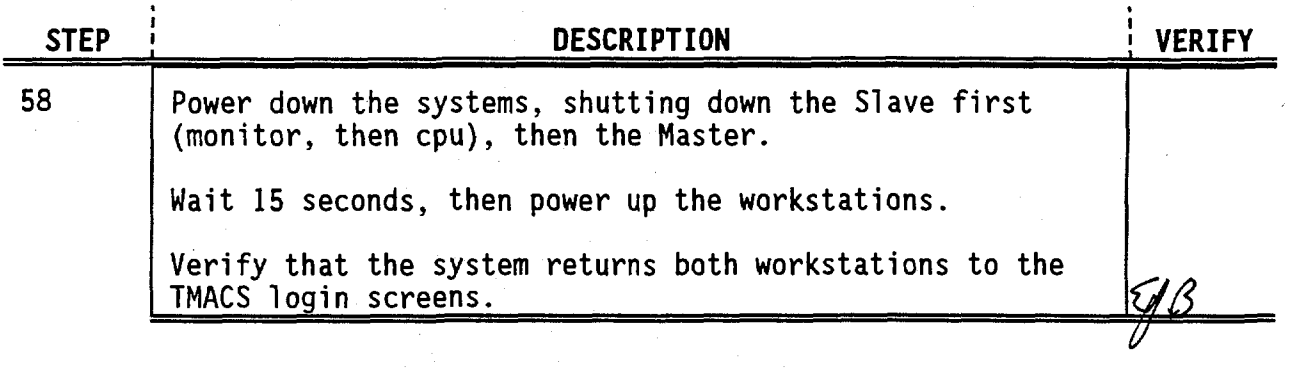

## **ATTACHMENTS:**

Acceptance Sheet Exception Sheets Data/Verification Sheet Test Log

May 24, 1994

TP007 Rev 5

# **ACCEPTANCE SHEET**

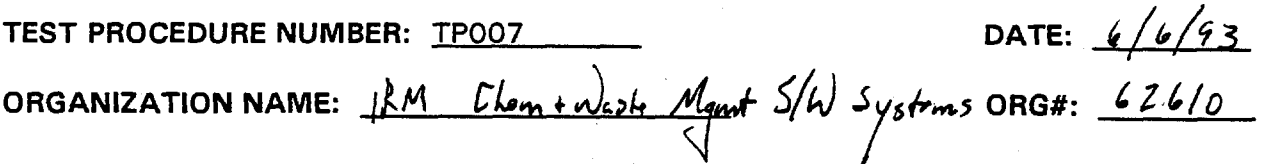

EXCEPTION SHEETS FOR THIS TEST PROCEDURE:

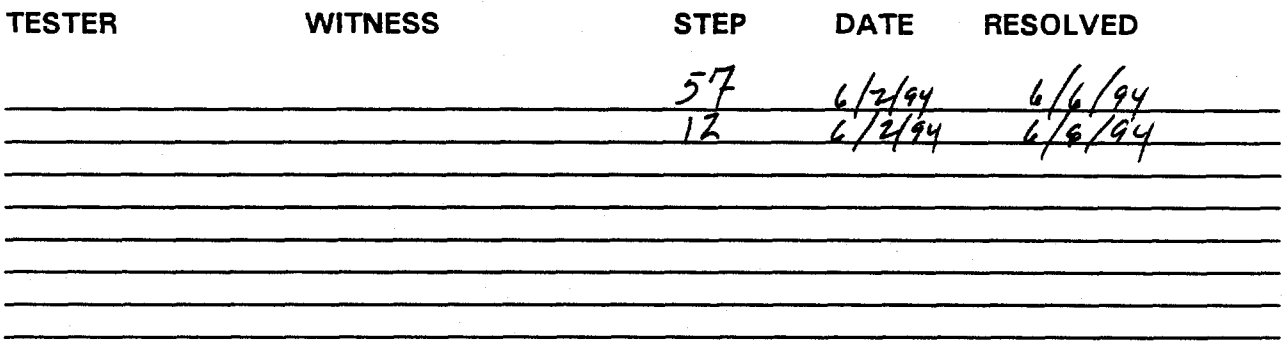

### COMMENTS:

All of the test steps of this test procedure have been tested and exception sheets for this test procedure have been resolved.

APPROVAL: TMACS Software Test/P Date PK Scanlar edure Software Engineer **TMACS** Te: DG Spurling, TMACS Software Preject Manager  $4.7 - 9.5$ 

**CC Scaief, TMACS Program Engineer Date** 

May 24, 1994

### **EXCEPTION SHEET**

TEST PROCEDURE NUMBER: <u>TP007</u> STEP#:  $57$  DATE:  $6/z/9$   $\swarrow$ 

**DESCRIPTION:** 

*fflengt* to Shut down entire system from Slave resulted to strut down of<br>6-2 and Telemindons, but not stutdown of SUA-05 on the Slave *-fL >A^ \z.* flbt/\*M. J«e~ *-f\** ,^<v.^\ *e f/~r*  **RESOLUTION:** DATE RESOLVED:  $\frac{6}{\cancel{94}}$ 

1. Will be revised and pre-tosted before the next release. *Jc^.* 

**APPROVAL: ' Date £^/V ^—^L-^H\_^- Date**  Scanlan, **AMACS** Jest Procedure Software Engineer Imhale **/ / /**  DG Spurling, TMACY Software Project Manager

TP007 Rev 5

May 24, 1994 **TP007** Rev 5

 $\leftarrow$ 

### **DATA/VERIFICATION SHEET**

This Sheet provides a record of Personnel who are involved in testing, data recording, verifying, and evaluating the Test Procedure. This form needs to be completed before a formal test is begun.

#### DIRECTIONS:

Print the name, sign, initial, and date the below lines of the participants.

### **TEST PROCEDURE NUMBER:** TP007

 $mrlP2$ ۱٬۱۸۰۱ **Tester / Organization 1 1 | Initials Date in the Linux** Date of Date **I** Initials *<sup>6</sup>J z JfY*  مامير  $\mathcal{H}^{\prime\prime}$ **Witness / O**  $\frac{1}{2}$  *O*  $\frac{1}{2}$  *Mittials* Date **PK Scanlan, TM^CS T^st yrocedure Software Engineer Initials Date**  DG Spurling, TMACS Software Project Manager **Name / Organization Initial's Date** 

**Name / Organization Initials Date** 

**Name / Organization Initials** Date

May 24, 1994 **TP007** Rev 5

# **TEST LOG**

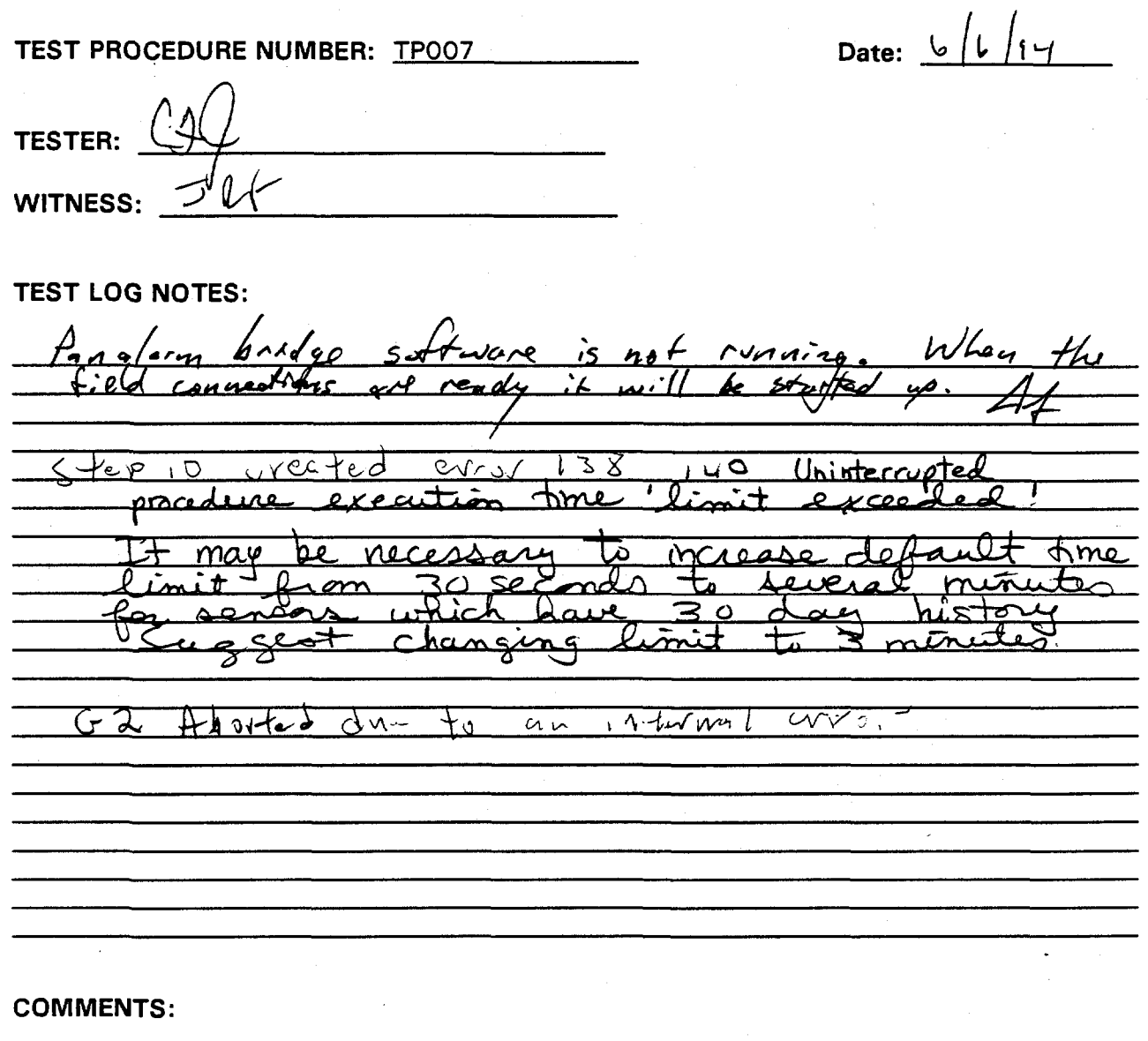